# **Neue Navigationsebene einfügen**

### **Seitenstruktur und Sitemap-Editor**

Die Seiten werden mit dem Sitemap-Editor verwaltet und in der "Sitemap" angezeigt.

Die Anordnung ist vergleichbar den *Ordnern* in einem Dateiverzeichnis, mit/ohne **Unterordner**.

Der oberste Ordner (im Bild: *OpenCMS-Anleitung: Mercury-Template*) enthält **Seiten** (z.B. *Sytemüberblick*) und **Navigationsebenen** [z.B. *Inhaltselemente*) auf der "1. Navigationsebene".

Standardmäßig bilden **Navigationsebenen einen Ordner**; wobei die Navigationsebene selbst keinen "Inhalt" hat, sondern beim Anklicken direkt die **erste Seite im Ordner** anzeigt (Redirect).

**Seiten** bilden automatisch einen Ordner, wenn mit deren Menu **der darunter eine Seite erstellt** wird.

目が簡

**Ordner** haben einen Schalter vor dem Symbol:  $\mathbb{H}$  = Ordner zugeklappt;  $\Box$  = Ordner geöffnet, und zeigen aufgeklappt die **nächste Navigationsebene**.

## $\bullet$  **Sitemap-Editor aufrufen**

Sitemap 9 自 /

> Systemüberblick

**B** OpenCms-Anle

DenCms-A

**IE** 

Æ. anleitung.mercun/w

https://schulung

**(1)** *S* Schnellstart **»** zeigt das Editor-Menü

Sitemap **»** öffnet den Sitemap-Editor

Ressourcer

Galerien

Kategorien Vorlager

ERZBISTUMKÖLN

.<br>cury/ [de

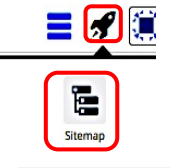

Hinweis:

**»** [Sitemap] auswählen, falls die Sitemap nicht gesetzt ist (

## **Versteckte Seiten/Navigations-Ebenen** sind in der Sitemap *grau* gelistet. In der Navigation werden diese nicht angezeigt; über Verlinkungen können sie direkt angesprungen werden. (zum Einstellen über Menü: vgl. B.13)

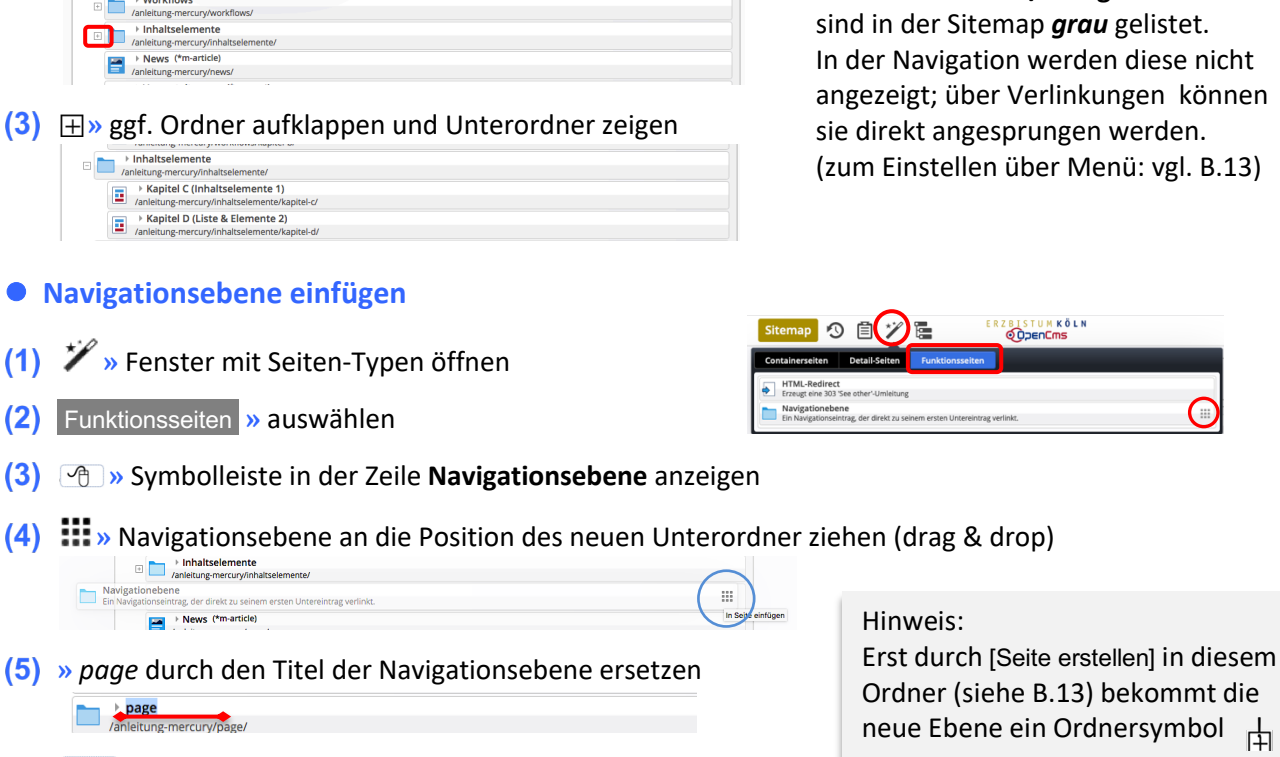

**(6)** ENTER >> Titel speichern

**»** Seite im neuen Ordner anlegen, siehe **B.13**

ACHTUNG: die **erste** neu angelegte Seite in dem neuen Ordner mit dem Arbeitstitel *page* wird erst nach Aufklappen des neuen Ordners mit  $\boxplus$  sichtbar B.13, Schritt (3)!